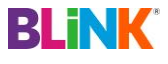

# **Thank you for purchasing the Blink Portable WiFi. This WiFi device provides you with a high speed wireless network connection.**

This document will help you understand your Blink Portable WiFi so you can start using it right away. Please read this document carefully before using your Blink Portable WiFi.

For detailed information about the functions and configurations of the Blink Portable WiFi, refer to the online help section on the Web Management page that comes with the Blink Portable WiFi. For detailed instructions to login to the Web Management page, refer to "Logging [in to the Web](#page-2-0)  [Management page".](#page-2-0)

# **Getting to know your Blink Portable WiFi**

# **Appearance**

- G Signal indicator
- **8** Wi-Fi indicator<br>**8** Battery indicat
- **B** Battery indicator
- **9** SMS indicator<br>**6** Power button
- **9** Power button Strap hole
- Micro USB port

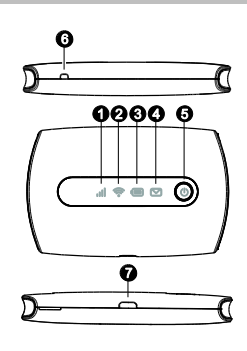

## **Indicator**

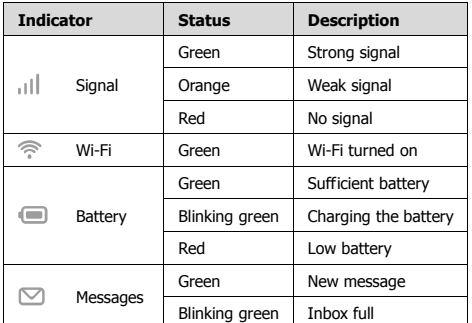

## **SSID and wireless network encryption key**

When a WiFi device establishes a connection to the Blink Portable WiFi for the first time, you may need to enter the default Service Set Identifier (SSID) and wireless network encryption key.

These are printed on the Blink Portable WiFi label.

It is recommended that you can log in to the Web Management page and change your SSID and wireless network encryption key.

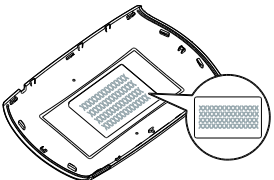

# **Getting started**

## **Installing a SIM card and the battery**

#### **Caution:**

Use a standard SIM card compatible with the Blink Portable WiFi; otherwise you will damage your Blink Portable WiFi. Install the SIM card and the battery according to the illustration.

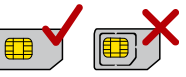

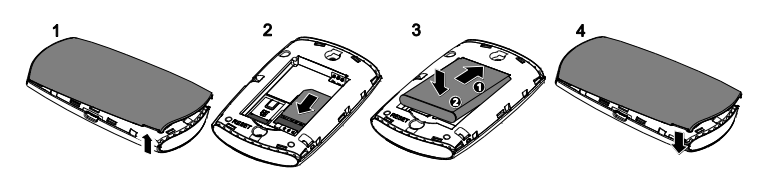

### **Installing and removing the microSD Card**

Install and remove the microSD card according to the illustration.

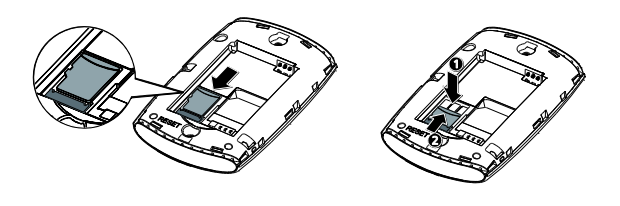

## **Note:**

The microSD card is an optional accessory. If no microSD card is included in the package, you can purchase one separately.

#### **Charging the battery**

If the Blink Portable WiFi has not been used for a long time, or if the battery is fully depleted, the Blink Portable WiFi may not power on immediately after the charger is plugged in. Please charge the battery for a while before attempting to power on the Blink Portable WiFi.

## **Method 1: Use the power adapter to charge the device**

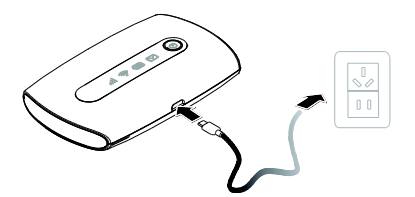

#### **Note:**

- Only use the power adapter compatible with the Blink Portable WiFi provided by a designated manufacturer. Use of an incompatible power adapter, or one from an unknown manufacturer, may cause the Blink Portable WiFi to malfunction, fail, or could even cause a fire. Such use voids all warranties, whether expressed or implied, on the product.
- The power adapter is an optional accessory. If it is not included in the package, you may contact an authorized dealer to buy an adapter compatible with the Blink Portable WiFi.

## **Method 2: Charge the device through a computer connection**

Use the USB cable provided with your device to connect the Blink Portable WiFi to the computer.

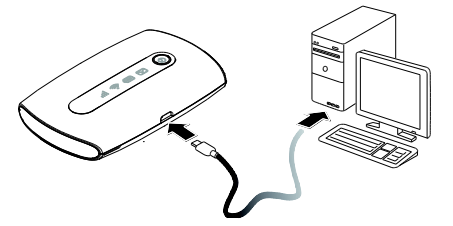

# **Connecting to the internet via WiFi**

The Blink Portable WiFi's management parameters have been preset according to your operator's requirements. You can quickly connect to the Internet by following these steps:

## **Step 1: Turn on the Blink Portable WiFi**

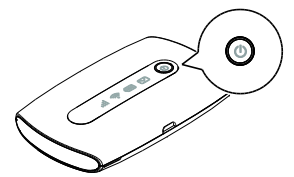

Press and hold the  $\bigcup$  button until the indicators light up, indicating that the Blink Portable WiFi is turned on.

You can log in to the Web Management page and turn the fast boot function on or off. This function greatly reduces the Blink Portable WiFi's boot-up time.

#### **Note:**

Press and hold the  $\bigcup$  button to turn off the Blink Portable WiFi.

Please turn the fast boot function off when you are on an airplane.

## **Step 2: Establish a WiFi connection (using a computer running the Windows XP operating system as an example)**

**1.** Ensure that the Blink Portable WiFi's Wi-Fi function is on.

**2.** Select **Start** > **Control Panel** > **Network Connections** > **Wireless Network Connection**. **Note:**

Before establishing a WiFi connection, ensure that the computer is equipped with a wireless network adapter. If the computer indicates a wireless network connection, the wireless network adapter can be used. Otherwise, verify that your wireless network adapter is working properly.

**3.** Click **View available wireless networks** to view a list of available wireless networks. **4.** Select the wireless network connection with the Blink Portable WiFi's SSID and click **Connect**. **Note:**

- If the wireless network connection is encrypted, enter the correct wireless network encryption key.
- The default SSID and encryption key are printed on the Blink Portable WiFi's label.
- **5.** Wait a moment for the wireless network connection icon to appear in the system tray in the lower right corner of the computer screen. The wireless network connection is then established.

## **Step 3: Connect to the internet**

If data is transmitted, the Blink Portable WiFi will automatically connect to the Internet. If data is not transmitted for a period of time, the Blink Portable WiFi will automatically disconnect from the network connection.

#### **Note:**

You can log in to the Web Management page and enable or disable the automatic dialing while roaming function. If this function is turned off, when the Blink Portable WiFi enters a roaming network, it will automatically disconnect from the Internet connection that has already been established. You will need to manually establish this network connection again.

# **Example: Connecting to a tablet through WiFi**

- **1.** Touch **Settings** > **WLAN** to turn on WLAN. **2.** The tablet automatically searches for wireless connections and displays a list of
- access points. **3.** Select the access point with the Blink Portable WiFi's SSID.
- **4.** If required, enter the correct wireless network encryption key, and tap **Join**. (The lock icon indicates that the encryption key is required to connect to this wireless network.)

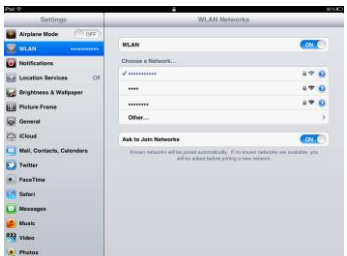

# <span id="page-2-0"></span>**Logging in to the Web Management page**

- **5.** Make sure the connection between the Blink Portable WiFi and the WiFi device or computer is
- working normally. **6.** Open the browser, and enter **http://192.168.1.1** in the address box.
- **7.** Enter the user name and password to log in to the Web Management page.

#### **Note:**

- The default user name is **admin**.
- The default password is **admin**.

## **Daily use**

## **Battery saving mode**

If no operation is performed on the Blink Portable WiFi within a preset period, the Blink Portable WiFi enters the standby mode, in which the battery indicator blinks slowly and the other indicators are off. To light up the other indicators, press the  $\bigcup$  button.

When the Blink Portable WiFi is being powered only by the battery, you can choose to enable or disable the automatic WiFi turnoff function. If this function is enabled and if no WiFi devices access the Blink Portable WiFi for a period of time, the WiFi turns off automatically. You can press the (1) button to turn the WiFi on again.

#### **Verifying the PIN**

If the PIN verification function is enabled, log in to the Web Management page and enter the correct PIN according to the instructions. PIN/PUK codes are supplied by your operator along with the SIM card. For details, please consult your operator.

### **Restoring to factory settings**

If you forget some configuration parameters, you can restore the Blink Portable WiFi to its factory settings and then configure the Blink Portable WiFi again.

Press and hold the **RESET** button until all the indicators are off. The Blink Portable WiFi is then restored to its factory settings.

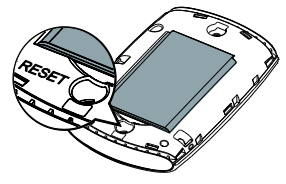

## **Note:**

After you carry out this operation, the Blink Portable WiFi's personal configuration parameters will be deleted. All configurations on the Web Management page will be restored to the factory settings.

### **Tips**

When the Blink Portable WiFi is in use for an extended period of time, it will become warm and may overheat. Should this happen, the Blink Portable WiFi will automatically close the network connection and turn off to protect itself from damage. If this occurs, place the Blink Portable WiFi in a well ventilated space to allow the heat to dissipate, then turn it on and continue to use it as normal.

- If you are unable to use the Blink Portable WiFi as normal, try the following:
- Consult the online help on the Web Management page
- Restart the Blink Portable WiFi
- Restore the Blink Portable WiFi to the factory settings
- Consult your operator